## ZXP7 Driver instalatie probleem

- 1) Zet de printer uit
- 2) Verwijder de ZXP7 & ZXP8 driver pakketten + de smartcard drivers(Tijdens de deinstallatie krijg je de optie om ze te verwijderen of om dit over te slaan, kies dus voor **verwijderen**).

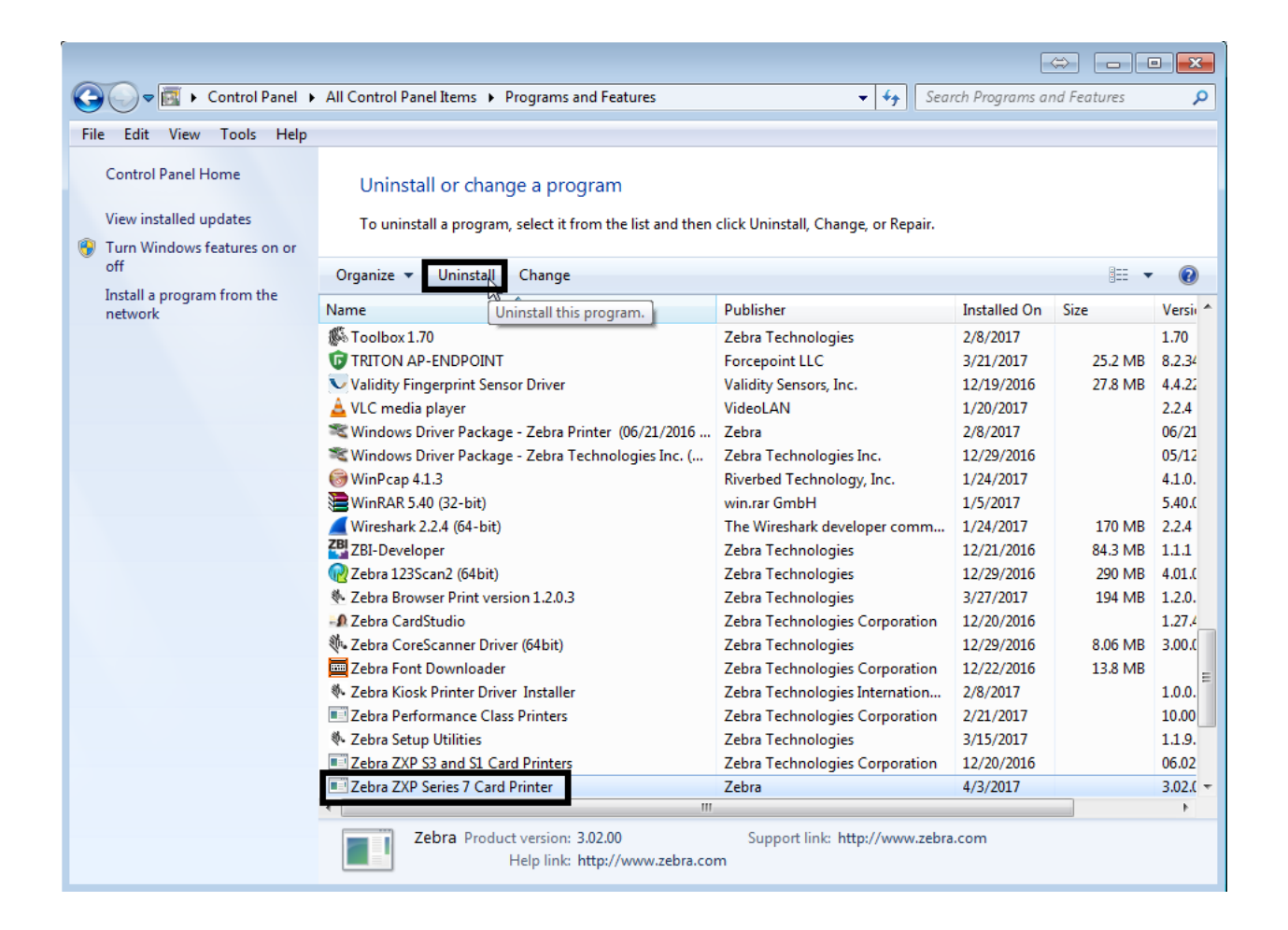

- 3) Start de PC opnieuw op
- 4) Installeer het laatste driver pakket van [www.zebra.com](http://www.zebra.com/) voor de ZXP7

5) Zet de printer opnieuw aan en wacht tot de drivers weer zijn geïnstalleerd.

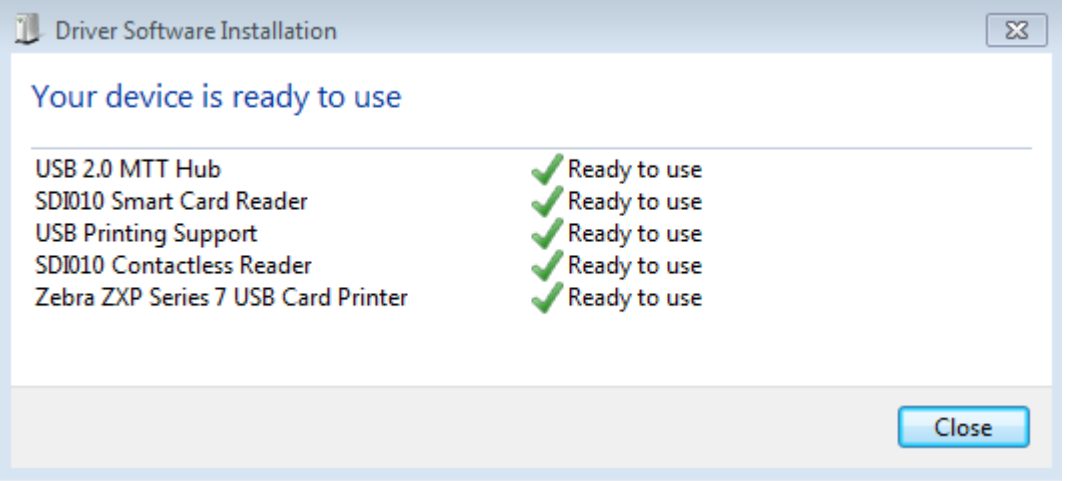

6) Zodra de drivers zijn geïnstalleerd moeten de smartcard drivers geselecteerd kunnen worden in de "smartcard" sectie van de ZXP7 toolbox.

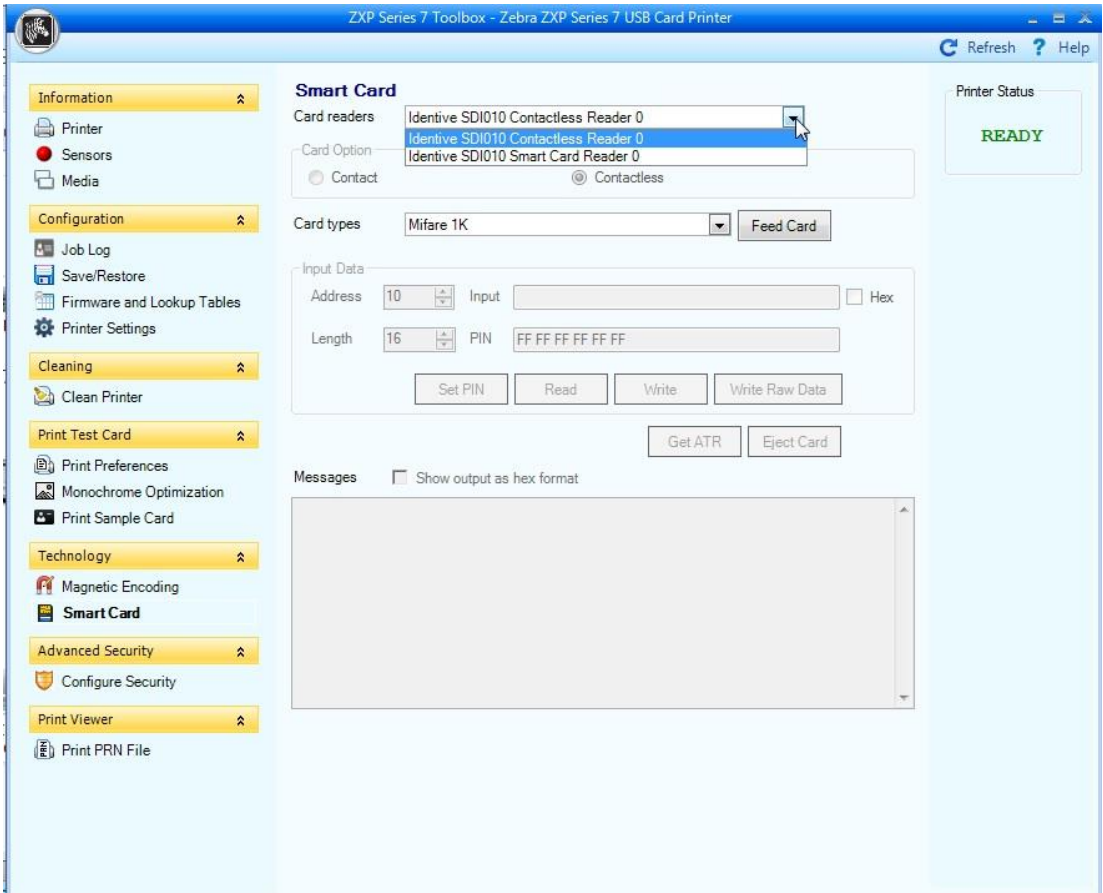